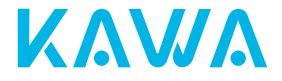

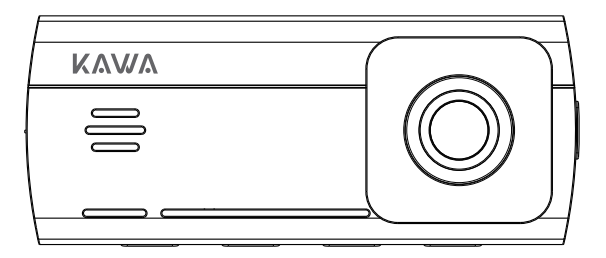

# **KAWAドライブレコーダー D10 取扱説明書**

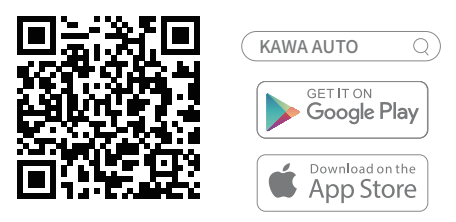

KAWA AUTO

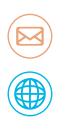

E-mail: support@kawa-in.com

Website: www.kawa-in.com

## KAWAドライブレコーダーD10取扱説明書

## 製品の外観

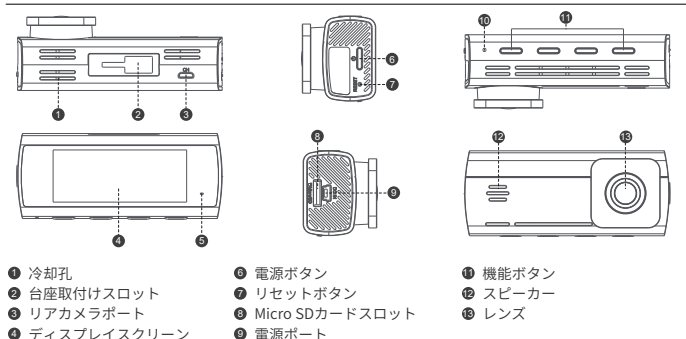

**6** LED <sup>10</sup> マイク 注: 取扱説明書の商品、部品、インターフェイスの図は、参考用の概略図の形式で提供されています。 この製品は更新およびアップグレードの対象となるため、ドライブレコーダーはここに記載されている 概略図と若干異なる場合があります。

#### 基本パラメータ

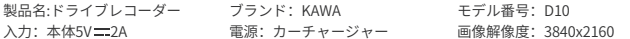

#### 箱の中身

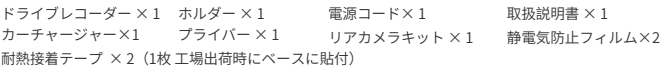

1 Micro SDカードを取り付け

Micro SDカードをカードスロットに挿入し、'カチッ'という音がするまで押し込ん でください。

2.ドライブレコーダ台座の取り付け

図のように、台座をスロットに取り付け、左にスライドしてください。クリック音 が聞こえたら、正しい位置に取り付けられたことを示します。台座が確実にドライ ブレコーダーに取り付けられていることを確認してください。

3.静電気防止フィルムの取り付け

図に示す点線領域のフロントガラスに静電気防止フィルムを取り付けます。静電気 防止フィルムを取り付けるには、フロントガラスの滑らかで清潔な領域(端以外) を選択してください。

取り付け前にに設置領域を拭き、取り付けに静電気防止フィルムとフロントガラス の間の気泡を完全に押し出します。

4.ドライブレコーダーを取り付ける

ホルダーの台座上の耐熱接着紙から保護フィルムを取り出し、ドライブレコーダ ーを静電気防止フィルムの破線ボックスに取り付けます。

耐熱接着紙と静電気防止フィルムの間にしっかりとフィットするように、ホルダ ーの台座を手で押してください。

5.ケーブルの配線と電源の接続

図に示すように、フロントガラスの上部に沿って電源コード、フロントピラー、お よび助手席のグローブボックスをシガレットライターの近くに配線し、カーチャー ジャーを接続し、シガレットライターを挿入します。

注:シガレットライターの位置は車両によって異なる場合があり、上記の図は参 考用にのみ提供されています。

6.カメラの角度を調整する ドライブレコーダーを起動し、カメラ角度を調整して、視野の正面に直接向かうようにしてください。

#### ボタン機能

電源ボタンを押す/クリックする回数と時間を変えると、実行する機能は異なります。

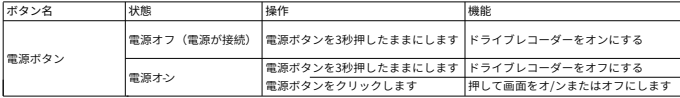

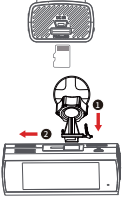

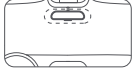

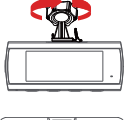

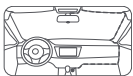

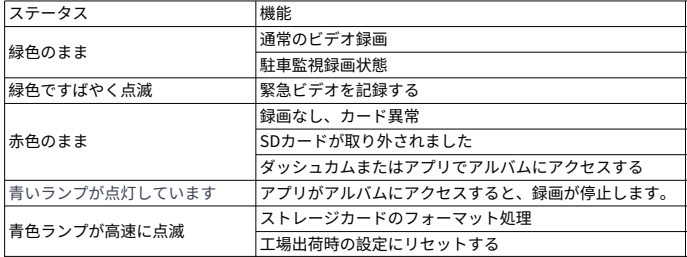

ドライブレコーダーがオンになると、LEDステータスが対応する機能を示します。

#### Micro SDカードの使用方法

- Micro SDカードがパッケージに入っていません。Micro SDカードを購入する必要があります。
- ドライブレコーダーは標準のMicro SDカードに対応しています。クラス10以上のデータレートで 16GB-256GBのMicro SDカードを使用してください。
- 3.ドライブレコーダーを使用する前に、正しいMicro SDカードを挿入してください。
- 4.Micro SDカードのデフォルトのファイルパーティションフォーマットは、ドライブレコーダーでサポ ートされているフォーマットと異なる場合があります。Micro SDカードを初めて挿入したら、使用前に ドライブレコーダーでフォーマットしてください。フォーマット操作により、Micro SDカードからすべ てのファイルが削除されます。重要なデータは事前に別のデバイスにバックアップしてください。
- 長期間の使用で読み書きの速度が低下するのを防ぐために、Micro SDカードを月に一度ドライブレコ ーダーにフォーマットすることをお勧めします。
- ●上書きを繰り返すと、Micro SDカードが破損したり、低速で書き込まれたりすることがあり、ビデオや 画像ファイルを保存する機能に影響します。これが起こる場合は、すぐにMicro SDカードを交換してくだ さい。製造業者は、Micro SDカードに起因する不具合について責任を負いません。
- 7.評価の高い高品質のMicro SDカードを使用してください。品質の低いMicro SDカードでは、実際の読み 書き速度と公称速度、および実際の記憶容量と公称容量との間に差が生じることがある。製造業者は、 低品質のMicro SDカードに起因するビデオの損失または損傷について責任を負いません。
- ●記録されたビデオまたはMicro SDカードを損傷しないように、ドライブレコーダーがオンになったら、 Micro SDカードを挿入または取り外さないでください。

### 設置前の注意事項

- 正しく設置するために、指定された方法で付属品を使用してください。供給されていないアクセサリ または互換性のないアクセサリを使用すると、この製品の部品が損傷するか、緩んでこの製品が脱落す る可能性があります。
- 高温または湿度の高い位置に製品を設置しないでください。
- ヒーターの近く、通気口またはエアコン通気口。
- たとえば、車のドアの近くなど、雨にさらされる可能性のある位置。
- この製品を運転者の視界を遮ったり、エアバッグやハザードライトスイッチを含む車両の操作系 統や安全機能の性能を低下させたり、車両を安全に操作する運転者の能力を低下させたりするよ WARNING うな設置はしないでください。
- この製品は、エアバッグが展開するダッシュボード、車両ドアまたはピラーの前または近くに設置し ないでください。製品の故障や人身事故を防ぐため、フロントエアバッグの展開エリアについては、車 両のユーザーマニュアルを参照してください。

#### ご注意

- この製品は、安全運転を補助することを意図したものではなく、あなたの車両の周りで起こっている ことを記録することを目的とした運転をサポートする製品です。製造業者は、この製品の故障、情報損 失またはユーザー操作によって引き起こされた運転事故(およびそれに起因する損失)について責任を 負いません。
- ●車両の状態、運転習慣または運転環境の違いにより、この製品の一部の機能は特定の状況下で適切に 動作しない場合があります。停電、通常の温度/湿度を超えた使用、衝突またはMicro SDカードの損傷な どにより、録画が失敗することがあります。この製品は、あらゆる状況下ですべてのビデオを完全に保 存できることを保証するものではありません。この製品によって記録された運転ビデオは、参照のみを 目的としています。
- この製品は、製品を損傷する可能性がある強い磁場から遠ざけてください。
- この製品は、車両事故の画像を記録して保存することができますが、すべての事故の画像を記録する ことを保証するものではありません。軽度の衝突事故では衝突センサーを作動させることができないた め、画像が指定のフォルダに記録されない場合があります。
- この製品は、水滴や水しぶきに触れないようにしてください。誤動作を防ぐため、乾いた状態に保っ てください。
- ●この製品は、65℃以上または-20℃未満の温度では使用しないでください。
- この製品が長時間アイドル状態になっていると、バッテリの電力がなくなる可能性があり、次回に製 品をオンするときはシステムの時間を手動で設定する必要があります。
- 製品の損傷、誤動作、機能障害を避けるために、この製品に激しい衝撃や振動を与えないでください。
- この製品を清掃するために化学溶剤や洗剤を使用しないでください。

#### 1.アプリをダウンロードしてください。

下のQRコードをスキャンして、KAWA AUTO APPをダウンロードしてください。(アプリをダウンロード すると、ドライブレコーダーで記録されたリアルタイム映像を視聴したり、レコーダーの取り付け角度 を調整したり、録画されたビデオを表示/ダウンロードすることができます。)

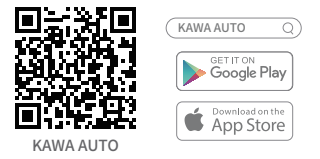

#### 2.アプリに追加してください。

KAWA AUTOアプリを開き、右上隅の「+」をクリックし、「KAWAドライブレコーダー D10」を選択して 、アプリの指示に従って操作してください。

\*アプリにドライブレコーダーを追加する際に、スマートフォンはドライブレコーダーのホットスポット に接続する必要があります。

●スマートフォンに接続する必要があるのは、ドライブレコーダー本体のホットスポット(レコーダがホ ットスポットをオンにしていることを確認してください)であり、他のスマートフォのホットスポットや 自宅のWiFiではありません。

●ホットスポット名:KAWA\_D10\_XXXX(または製品ラベルに記載) 初期パスワード: 12345678

●ドライブレコーダーのホットスポットを接続するには、スマートフォのオペレーティングシステムは Android5.0またはiOS8.0以上でなければなりません。

●VPNをオンにする場合は、VPNをオフにしてからドライブレコーダーダに接続してください。

## よくある質問

1.動画がアルバムにないのはなぜですか?

-動画がアルバムに表示されなくなった可能性があります。

-デバイスで記録されたすべての動画や写真は、ループ上書き方式を使用して保存されます。ストレージ 制限に達した場合、ドライブレコーダーは自動的に最も古い録画された動画を削除します。

-重要な動画が消去されないようにするためには、適時にスマートフォンやコンピュータなど他のデバイ スにバックアップすることをお勧めします。

2.なぜ緊急ビデオはすぐにループで上書きされるのですか?

-運転スタイルがアグレッシブで、急激な加速や減速を頻繁に行ったり、道路状況が悪い道路を頻繁に走 行し、高い衝突感度を設定している場合、緊急ビデオが簡単に発生する可能性があります。緊急ビデオ の保存限界に達した後、新しく生成された緊急ビデオは以前のものを上書きします。

上記の条件に当てはまる場合、低感度設定を選択することをお勧めします。

3.ドライブレコーダーのアルバムで動画や写真を閲覧すると、スマートフォデータ通信量を消費しますか? -いいえ。

-ドライブレコーダー自体はローカルWi-Fiのようなもので、スマートフォンがドライブレコーダーに接続 した場合、ドライブレコーダーのネットワークを使用するため、スマートフォンのデータ通信量は消費 されません。

注意:ドライブレコーダーWi-Fiネットワークにはインターネット機能がありません。インターネットに 接続するには、ドライブレコーダーとの接続を解除してください。

## 高画質リアドライブレコーダーD10取扱説明書

#### 基本パラメータ

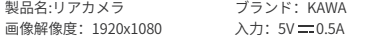

#### 箱の中身

HDリアドライブレコーダ × 1 ビデオ信号ケーブル × 1 静電気防止フィルム × 2 耐熱接着テープ × 2(1枚 工場出荷時にベースに貼付)

モデル番号:R1

## 製品機能

● このカメラは、車載製品のアクセサリーとして、主装置と一緒に使用する必要があります。

● 正しくインストールし、主装置に接続した後、このカメラは車両の後方から画像を取得し、主装置の Micro SDに保存できます。

## 使用方法

● このカメラは、主装置から電源を供給され、主装置が稼働すると自動的に起動します。また、主装置がシ ャットダウンまたはスリープモードになると、カメラも自動的に停止します。

● 主装置は、外部電源を供給している場合にのみカメラに電力を供給します。主装置が外部電源を受け 取っていない場合、カメラに電力を供給することはできません。

● カメラで撮影された映像は、自動的に本体のストレージカードに保存されます。ストレージカードの 保存限界に達すると、最新の映像が循環的に古い映像を上書きします。

## 製品の取り付け

1.静電気防止フィルムの取り付け

以下の図で示される破線の領域に、リアウインドウの上部に静電フィルムを取 り付けてください。設置前に設置領域を拭き、設置中に静電気防止フィルムと フロントガラスの間の気泡を完全に押し出します。

2.ドライブレコーダーを取り付ける

ホルダーの底面の耐熱性粘着紙から保護フィルムを剥がし 、ダッシュカメラを静電気防止フィルムの適切な位置に取 り付けます。(注:レンズを覆わないように注意してくだ さい。)

3.主デバイスを接続する

カメラとビデオ信号ケーブルを接続し、ケーブルを後部のウインドウ上部、Cピラ ー、サイドウインドウ上部に沿ってメインデバイスに向けて配線し、Micro USBを メインデバイスのリアカメラインターフェースに差し込んでください。

#### 4.カメラの角度を調整する

メインデバイスをオンにして、リアカメラビューに切り替え、プレビュースクリーンを比較しながらカ メラ角度を上下に調整し、カメラが車両の後ろに直接向いていることを確認してください。

7 異なる車両によっては取り付けや配線方法が説明書と異なる場合があります。専門の取り付け担当者に お任せください。

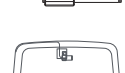

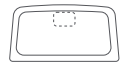

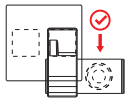

1. 専門の設置スタッフによる設置をお願いします。個人の誤った操作によって、自動車の電源ショート。 自動車バッテリーの損傷、車内装飾の損傷などの問題が発生した場合、当社は責任を負いません。

2.このような場合、製品自体の品質問題ではなく、不適切な取り付けによる損失は当社の責任ではあり ません。

3.製品の品質以外の原因によって製品が正常に機能しない場合、当社は責任を負いません。

4.製品のインストールおよび使用中に、製品の電源がオンの状態でカメラを差し込みまたは取り外さな いでください。これにより、製品が損傷することがあります。

5.法律で認められている範囲でこの製品を使用してください。

特定の国、州または県の法律は、あなたの車両にこの製品の設置や使用を禁止または制限することがあ ります。本製品の使用、設置および運用に適用されるすべての法律および規制を遵守してください。乗 客のプライバシーなどを扱うすべての法律、規則、規制および条例を遵守し、この製品の設置または使 用が禁止されている場所ではこの製品を使用しないことは、お客様の責任です。

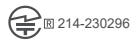

保証期間:12ヶ月 製造元:KAWA ELECTRONICS COMPANY LIMITED 住所:FLAT A 21/F CHEUNG LEE IND BLDG 9 CHEUNG LEE ST CHAI WAN HONG KONG E-mail: support@kawa-in.com ウェブサイト:www.kawa-in.com